## Releasing elements locked by a user

A user can lock elements in a project. The projects whose elements are locked by the user are listed in the **Locked Elements Management** dialog, which is accessible through either the **User detail** page or the **User Management** page. The following figure shows the **Locked Elements Management** dialog opened by an Administrator user.

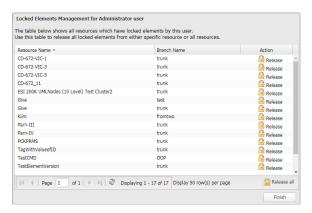

The Locked Elements Management dialog showing the projects whose elements are locked by a selected user.

The projects are organized in tabular form, and they are sortable by **Project Name**. Users with a **Release Lock** permission can release all elements in a project or all projects locked by another user.

To release elements locked by a user in a project or all projects

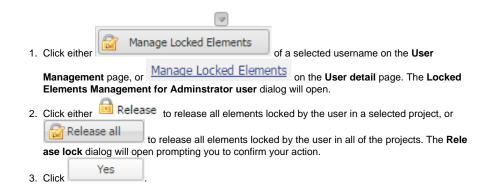

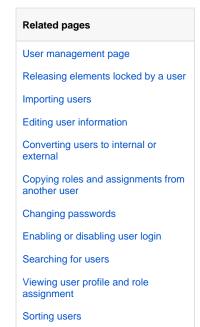